# Résolution des problèmes TFTP sur Resource Manager Essentials Ī

## **Contenu**

**[Introduction](#page-0-0)** [Conditions préalables](#page-0-1) [Conditions requises](#page-0-2) [Components Used](#page-1-0) **[Conventions](#page-1-1)** [Configuration de l'archive de configuration pour TFTP en tant que protocole privilégié](#page-1-2) [Attributs de périphérique corrects - Informations d'identification SNMP et Telnet](#page-2-0) **[TFTPD](#page-3-0)** [Exécution de TFTPD](#page-3-1) [Entrée introuvable](#page-4-0) [Vérification du fonctionnement TFTP](#page-4-1) [Vérification que CW2000 peut utiliser ce TFTP](#page-4-2) [Informations connexes](#page-5-0)

# <span id="page-0-0"></span>**Introduction**

L'archive de configuration peut utiliser trois protocoles de transport différents pour télécharger des configurations à partir de périphériques.

- 1. TFTP (Trivial File Transfer Protocol)
- 2. Telnet
- 3. Remote Copy Protocol (RCP)

L'archive de configuration utilise le premier protocole de la liste. Si ce protocole échoue, l'archive utilise le deuxième protocole, puis le troisième, jusqu'à ce qu'elle trouve un protocole de transport qui peut télécharger la configuration. La gestion des images logicielles (SWIM) utilise le TFTP pour copier des images des périphériques vers le serveur CiscoWorks 2000 (CW2000).

Ce document explique comment configurer et dépanner l'archive de configuration lors de l'utilisation de TFTP sur UNIX. Les utilisateurs NT n'ont pas à s'en inquiéter car CW2000 installe un service TFTP pour vous. Si vous utilisez SWIM et que vous avez configuré RCP, référez-vous à [Configuration de RCP en tant que protocole de transport dans Cisco Resource Manager](//www.cisco.com/en/US/products/sw/cscowork/ps2073/products_configuration_example09186a00800a8765.shtml) [Essentials.](//www.cisco.com/en/US/products/sw/cscowork/ps2073/products_configuration_example09186a00800a8765.shtml)

# <span id="page-0-1"></span>Conditions préalables

<span id="page-0-2"></span>Conditions requises

Aucune spécification déterminée n'est requise pour ce document.

### <span id="page-1-0"></span>Components Used

Les informations de ce document s'appliquent aux versions 3.0, 3.1, 3.2 et 3.3 de RME sur les plates-formes Windows et Solaris.

The information in this document was created from the devices in a specific lab environment. All of the devices used in this document started with a cleared (default) configuration. If your network is live, make sure that you understand the potential impact of any command.

### <span id="page-1-1"></span>**Conventions**

Pour plus d'informations sur les conventions utilisées dans ce document, reportez-vous à [Conventions relatives aux conseils techniques Cisco.](//www.cisco.com/en/US/tech/tk801/tk36/technologies_tech_note09186a0080121ac5.shtml)

## <span id="page-1-2"></span>Configuration de l'archive de configuration pour TFTP en tant que protocole privilégié

Suivez ces étapes pour définir TFTP comme protocole préféré dans l'archive de configuration :

- 1. Connectez-vous à CW2000 en tant qu'administrateur.
- 2. Sélectionnez Resource Manager essentials.
- 3. Sélectionnez Administration.
- 4. Sélectionnez Gestion de la configuration.
- 5. Sélectionnez Configuration générale.
- 6. Vérifiez que TFTP est le premier protocole.

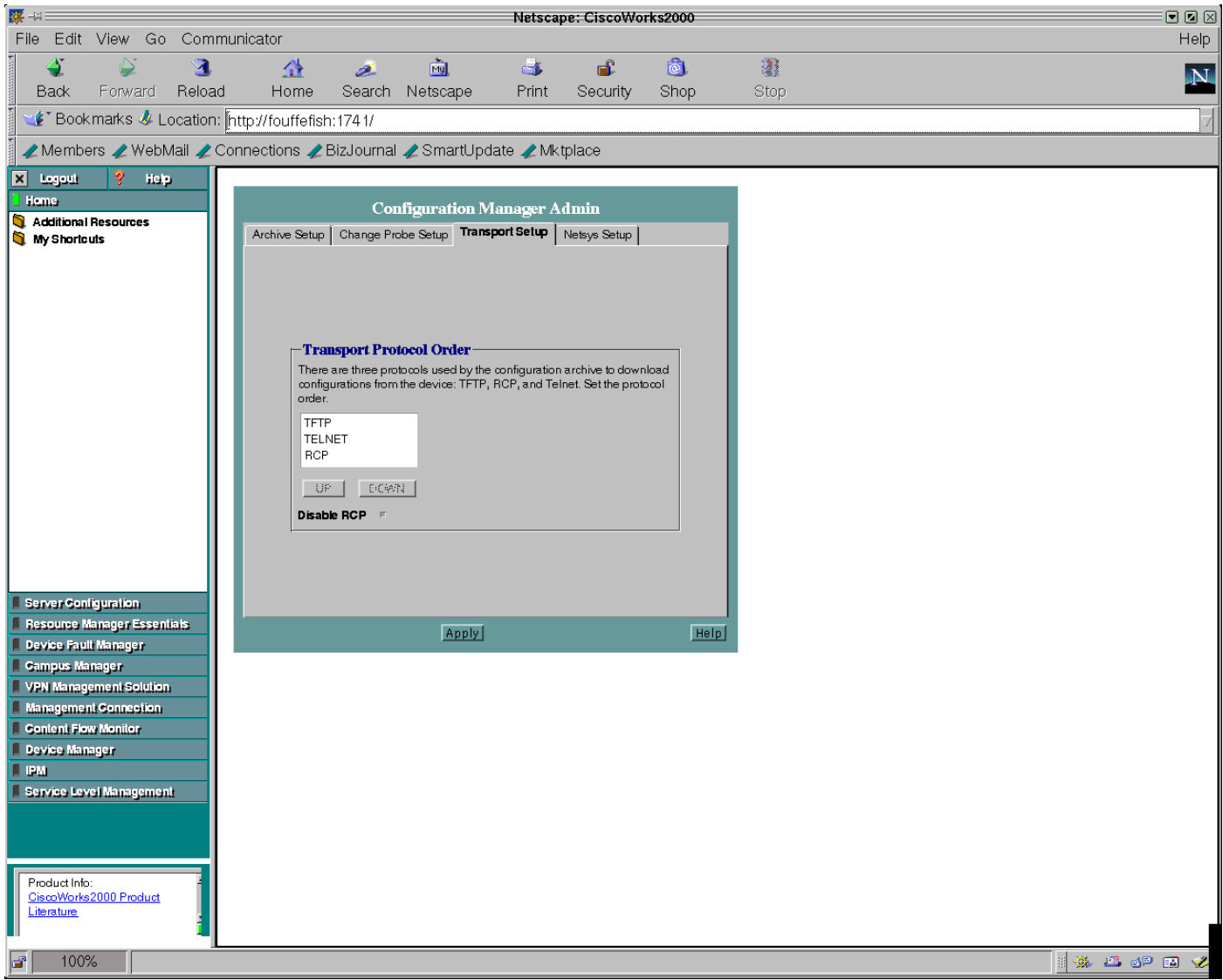

### <span id="page-2-0"></span>Attributs de périphérique corrects - Informations d'identification SNMP et Telnet

Procédez comme suit pour vérifier que les attributs de votre périphérique sont corrects :

- 1. Connectez-vous à CW2000 en tant qu'administrateur.
- 2. Sélectionnez Resource Manager essentials.
- 3. Sélectionnez Administration.
- 4. Sélectionnez inventaire.
- 5. Sélectionnez les attributs du périphérique.
- 6. Sélectionnez votre périphérique et cliquez sur Terminer.

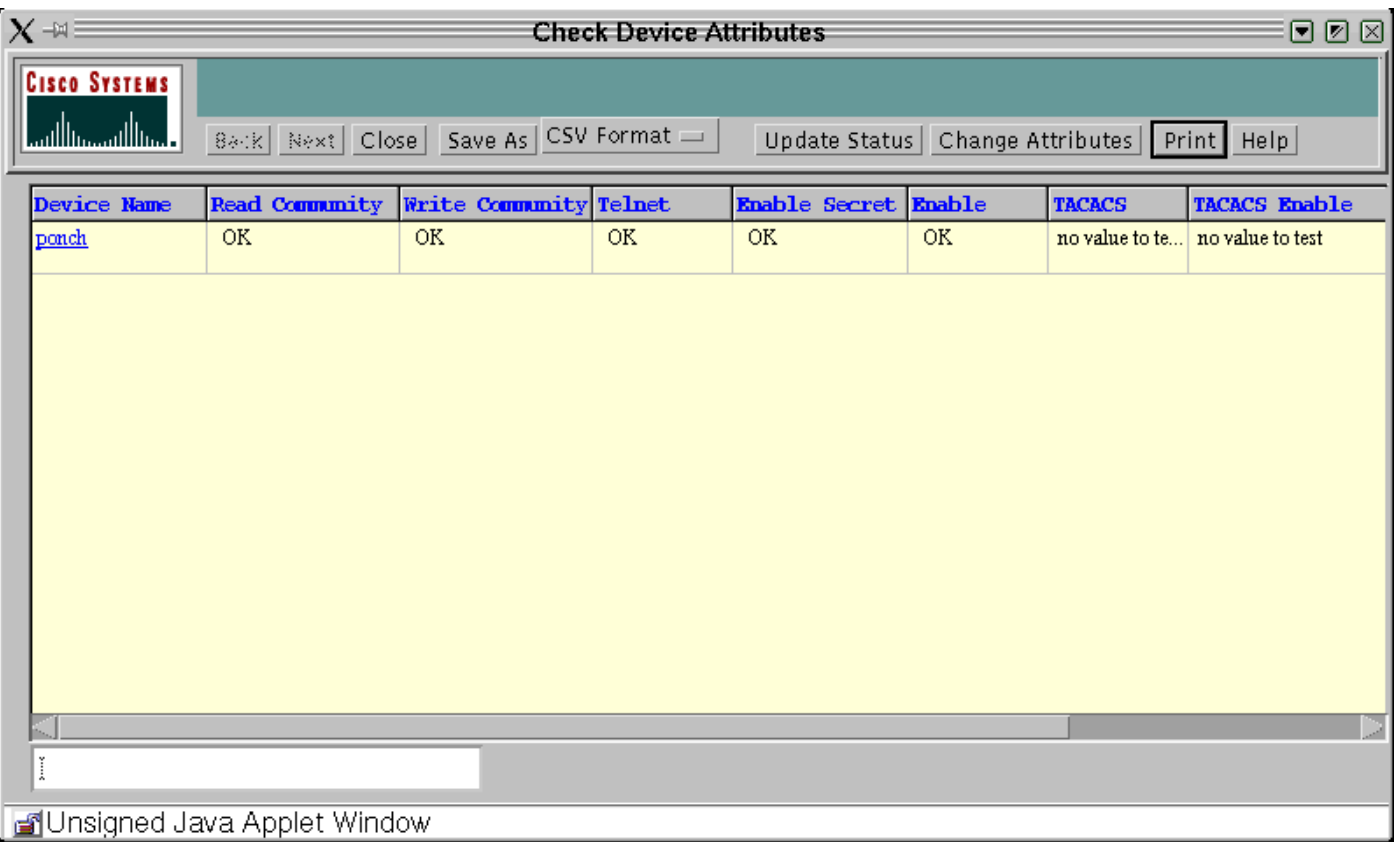

# <span id="page-3-0"></span>**TFTPD**

TFTPD est un serveur qui prend en charge Internet TFTP. Ce serveur est normalement démarré par inetd (démon) et fonctionne au port indiqué dans la description du service Internet TFTP dans le fichier /etc/inetd.conf. Par défaut, l'entrée relative à la TFTPD dans etc/inetd.conf est commentée.

### <span id="page-3-1"></span>Exécution de TFTPD

Vérifiez que le /etc /inetd.conf a les entrées suivantes et que l'entrée commençant par TFTP n'est pas commentée (un signe de hachage "#" au début est utilisé pour commenter l'entrée).

# Next line added by Cisco Works Resource Manager postinstall. tftp dgram udp wait root /usr/sbin/in.tftpd in.tftpd -s /tftpboot Remarque : CW2000 requiert les -s.

Vous pouvez voir une entrée comme celle-ci dans inetd.conf :

```
tftp dgram udp wait root /usr/sbin/in.tftpd in.tftpd -s \setminus/tftpboot
```
Cependant, CW2000 ne le reconnaît pas lorsque l'entrée du répertoire tftpboot est fractionnée entre des lignes. Vous pouvez avoir plusieurs répertoires tftpboot et les entrer comme indiqué cidessous.

tftp dgram udp wait root /usr/sbin/in.tftpd in.tftpd -s /tftpboot /ust/tftpboot CW2000 sélectionne le premier répertoire de votre liste. Par exemple, si vous voulez que CW2000 utilise /usr/tftpboot comme tftpdir, modifiez l'entrée ci-dessus en la remplaçant par ce qui suit :

<span id="page-4-0"></span>tftp dgram udp wait root /usr/sbin/in.tftpd in.tftpd -s /ust/tftpboot /tftboot Entrée introuvable

Si vous ne trouvez pas cette entrée, vous pouvez l'ajouter manuellement. Assurez-vous d'utiliser des onglets comme séparateurs, sauf avec les -s que vous devez utiliser des espaces.

Si l'entrée est là, mais commenté dehors, supprimez le commentaire (#) et enregistrez le fichier.

Après avoir modifié le fichier, arrêtez et redémarrez l'entrée comme suit :

# ps -ef | grep inetd root 134 1 0 Jun 21 ? 0:06 /usr/sbin/inetd -s Où 134 est le PID de l'inetd (votre serveur peut avoir un PID différent).

# kill -HUP 134

Cette commande envoie un signal HUB au processus inetd afin que le processus soit relancé et relaie le fichier inetd.conf.

#### <span id="page-4-1"></span>Vérification du fonctionnement TFTP

Suivez ces étapes pour vous assurer que TFTP est opérationnel sur votre système :

- 1. Accédez au répertoire que vous utilisez pour votre serveur TFTP (éventuellement /tftpboot). # **cd / tftpboot**
- 2. Créez un fichier vide. # **touch test.cfg**
- 3. Modifiez l'autorisation sur ce fichier comme suit : # **chmod 666 test.cfg**
- 4. Accédez à l'un de vos périphériques et procédez comme suit :**Remarque :** Cet exemple est effectué sur un routeur 3640. Si vous avez un commutateur, consultez la documentation pour connaître la syntaxe appropriée.

```
ponch#copy running-config tftp:
Address or name of remote host []? 172.17.246.240
! -- IP address of CW2000 server Destination filename [ponch-confg]? test.cfg !!! 5237
bytes copied in 1.44 secs (5237 bytes/sec)ponch#
Les points d'exclamation (!!!) signifient que la copie sur le serveur TFTP a réussi.
```
#### <span id="page-4-2"></span>Vérification que CW2000 peut utiliser ce TFTP

Procédez comme suit pour vérifier que CW2000 peut utiliser ce TFTP avec succès :

Exécutez cette commande pour vérifier que vous disposez d'un espace disque suffisant : 1.# **df -k /tftpboot** Filesystem kbytes used avail capacity Mounted on

```
/dev/dsk/c0t0d0s0 7989885 5802105 2107882 74% /
```
2. Vérifiez que les autorisations appropriées sont définies sur les fichiers suivants : # **ls -l /etc/inetd.conf** lrwxrwxrwx 1 root root 17 Dec 8 2000 /etc/inetd.conf -> ./inet/ inetd.conf

# **ls -l /etc/inet/inetd.conf**

-rw-r--r-- 1 root sys 5270 Nov 18 22:22 /etc/inet/inetd.conf

Remarque : Les autorisations pour les deux fichiers doivent être identiques aux lignes cidessus.

# **ls -l | grep tftpboot**

drwxrwxrwx 3 root other 6656 Dec 10 09:20 tftpboot/

Utilisez la commande suivante pour vérifier que CW2000 connaît l'emplacement du 3. répertoire d'accueil TFTP :

```
#/opt/CSCOpx/bin/perl /opt/CSCOpx/objects/cmf/bin/tftpSvcs.pm
```
/tftpboot#

Vérifiez que la commande retourne le chemin vers le répertoire d'accueil du TFTP. Dans l'exemple ci-dessus, la commande retournait /tftpboot, qui est le répertoire d'origine TFTP.

### <span id="page-5-0"></span>Informations connexes

- **· [Gestion de réseau Cisco CiscoWorks](//www.cisco.com/en/US/products/sw/netmgtsw/index.html?referring_site=bodynav)**
- [Support et documentation techniques Cisco Systems](//www.cisco.com/cisco/web/support/index.html?referring_site=bodynav)